Espace pédagogique de l'académie de Poitiers > Sciences Économiques et Sociales > Enseigner > Enseigner avec le numérique > Outils numériques utilisables en SES (tutoriels) <https://ww2.ac-poitiers.fr/ses/spip.php?article377> - Auteur : Cyril Brochard

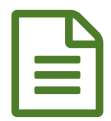

## LimeSurvey : créer un questionnaire en ligne

*Descriptif :*

Tutoriel "pas à pas" pour créer un questionnaire avec LimeSurvey version 2.

- Niveau : Toutes classes de lycée.
- Thème : **Tutoriel**.
- Type d'activité : Réalisation de questionnaires à partir de **LimeSurvey, version 2**.

 Objectif : Pouvoir, à partir d'un accès administrateur à LimeSurvey, réaliser un questionnaire, par exemple dans le cadre des TPE en Première, ou bien une enquête auprès de collègues ou l'ensemble de la communauté éducative d'un lycée.

▶ Sommaire :

- 1. Comment se connecter en administrateur.
- 2. Créer un questionnaire.
- 3. Créer un groupe de questions.
- 4. Créer des questions simples dans un groupe de questions.
- 5. Créer des questions conditionnelles dans un groupe de questions.
- 6. Organiser les questions.
- 7. Prévisualiser les questions.
- 8. Activer et envoyer un questionnaire.
- 9. Exporter les réponses d'un questionnaire dans un tableau Excel.
- 10. Importer, exporter et supprimer un questionnaire.

## Document joint

Création d'un [questionnaire](https://ww2.ac-poitiers.fr/ses/sites/ses/IMG/pdf/creation_questionnaire_avec_limesurvey_-_cyril_brochard_-_aout_2017.pdf) avec Limesurvey - Version 2 (PDF de 2.3 Mo)

Tutoriel pour accompagner la création d'un questionnaire avec Limesurvey version 2 - Septembre 2017.

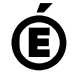

 **Académie de Poitiers** Avertissement : ce document est la reprise au format pdf d'un article proposé sur l'espace pédagogique de l'académie de Poitiers. Il ne peut en aucun cas être proposé au téléchargement ou à la consultation depuis un autre site.